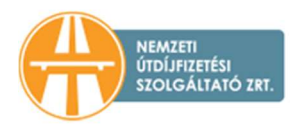

## TÁJÉKOZTATÓ A HU-GO RENDSZERBEN A JÁRMŰVEK FOLYÓSZÁMLÁKRÓL TÖRTÉNŐ LEVÁLASZTÁSÁHOZ

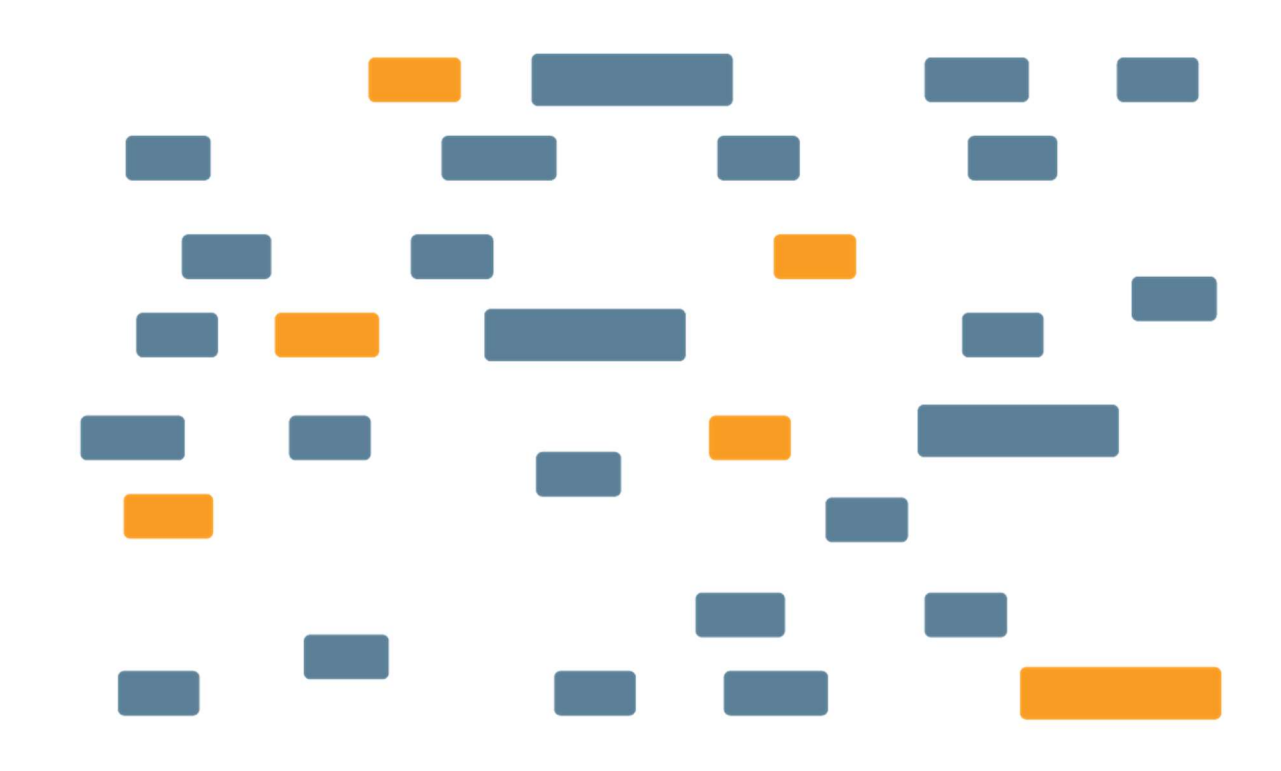

## NEMZETI ÚTDÍJFIZETÉSI SZOLGÁLTATÓ ZRT.

Nemzeti Útdíjfizetési Szolgáltató Zrt. Levelezési cím: 1380 Budapest, Pf.: 1170 | Tel: +36 36 587-500

nemzetiutdij.hu

Jelen dokumentum célja, hogy tájékoztatást nyújtson a HU-GO elektronikus útdíjszedési rendszerben regisztrációval, regisztrált járművel és fedélzeti eszközzel (OBU) rendelkezőknek a folyószámlájuk és gépjárművük szétválasztásáról.

1. Bejelentkezés a HU-GO elektronikus útdíjszedési rendszerben a felhasználói fiókba

A hu-go.hu oldalon adja meg "ügyfél azonosítóját" (számokból álló azonosító) és a hozzá tartozó "jelszó"-t, majd kattintson a "Bejelentkezés gombra"

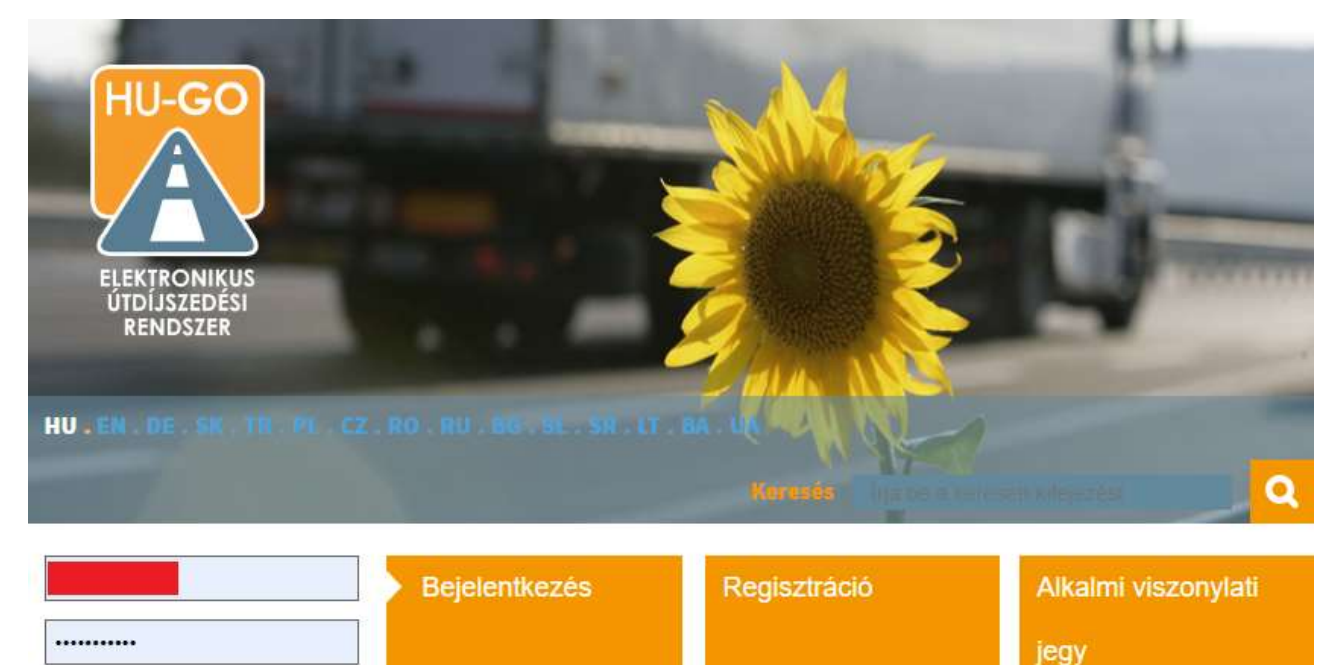

2. Bejelentkezést követően alapesetben a "Folyószámlák" jelennek meg, amennyiben nem, úgy a fenti vízszintes menüben a "Folyószámlák" linkre kell kattintani. Amennyiben több folyószámlával rendelkezik, úgy ki kell választania, hogy melyik folyószámláról szeretné törölni a jármű és OBU párost. A folyószámla kiválasztása után a "Tovább" gombra kell kattintani.

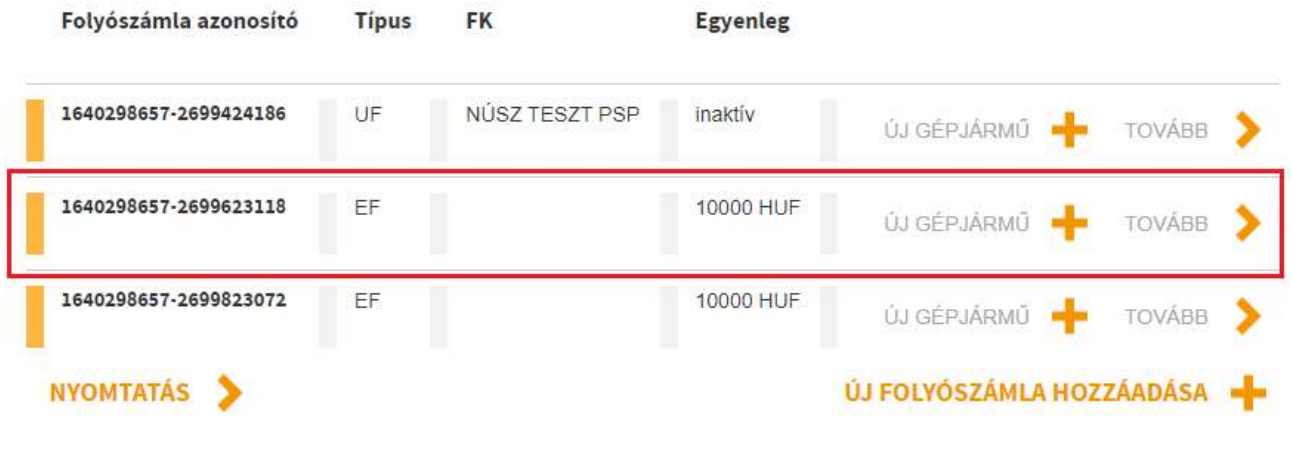

HU-GO elektronikus útdíjszedési rendszer verzió: 3.20.20

HU.

Elfelejtette jelszavát?

3. A kiválasztott folyószámla menüjében válassza ki az "Ezen folyószámla járművei" gombot.

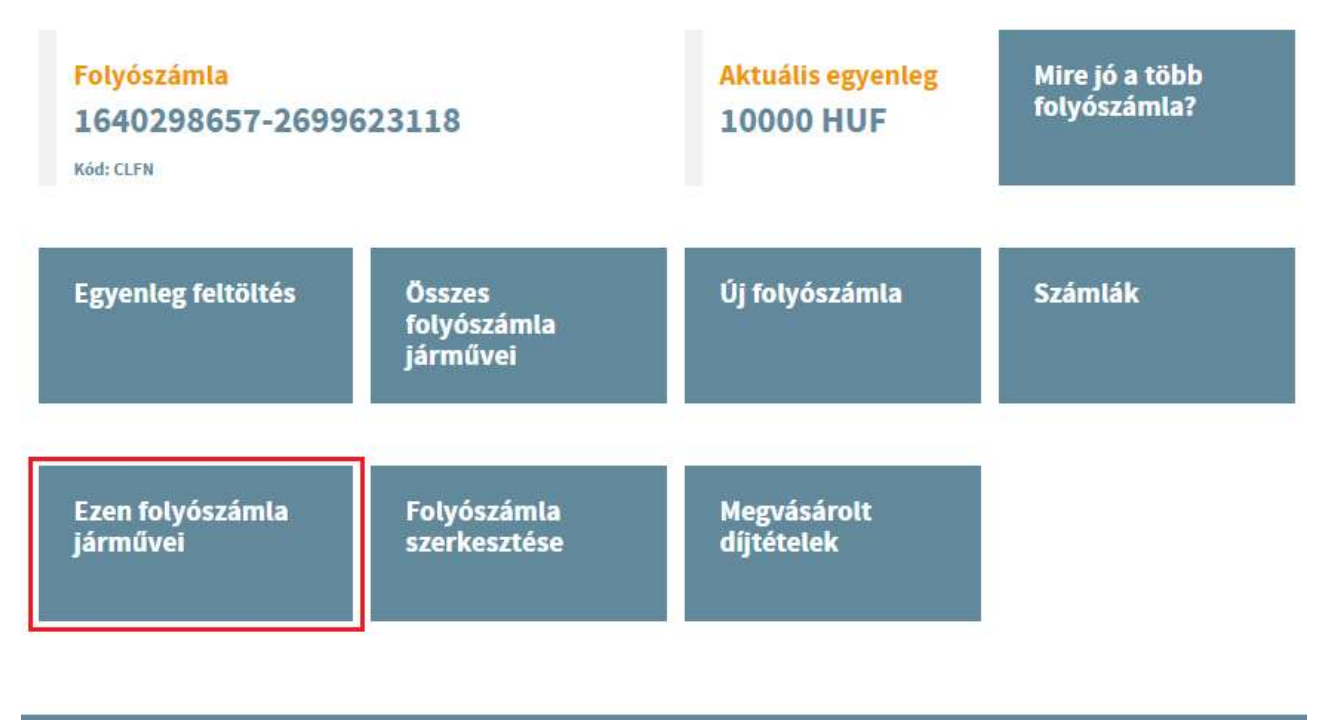

HU-GO elektronikus útdíjszedési rendszer verzió: 3.20.20

Ezen folyószámla járművei

HU.

4. A folyószámla járművei közül válassza ki azt a járművet (vagy jármű és OBU párost), amelyiket törölni szeretné. A jármű törlésekor törlődik a járműhöz regisztrált OBU is, így fontos, hogy az "OBU azonosító" rendelkezésre álljon, illetve – ha szükséges, akkor – az OBU pin kódja is.

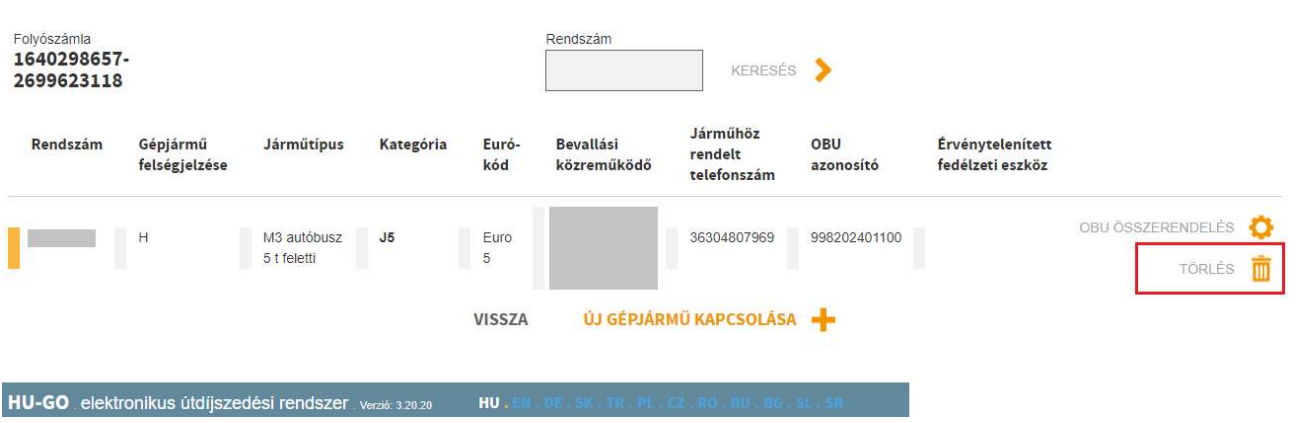

5. A folyószámláról törölt gépjárműről értesítés jelenik meg.

## Ezen folyószámla járművei

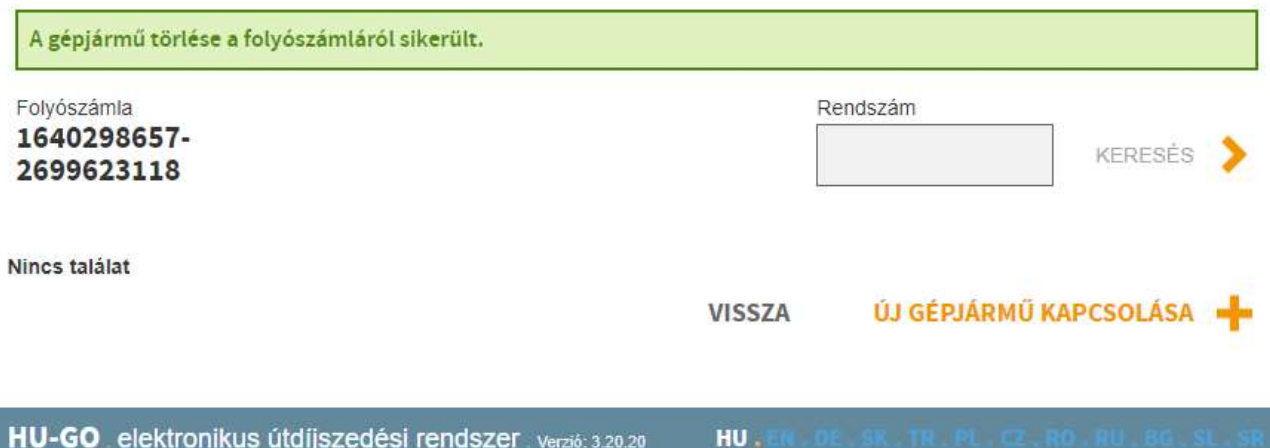